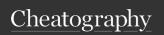

## XCode 4.2 Cheat Sheet by tgk via cheatography.com/100/cs/67/

| View                                   |               |
|----------------------------------------|---------------|
| Show Standard editor                   | ¥↔            |
| Show related items                     | ^1            |
| Show previous history                  | ^2            |
| Show next history                      | ^3            |
| Show top level items                   | ^4            |
| Show group files                       | ^5            |
| Show document items                    | ^6            |
| Show assistant editor                  | <b>\_</b> #↔  |
| Remove assistant editor                | ^ û <b>ЖW</b> |
| Reset editor                           | ∖⁻û₩Z         |
| Show version editor                    | \             |
| Show project navigator                 | ж1            |
| Show symbol navigator                  | ₩2            |
| Show search navigator                  | ₩3            |
| Show issue navigator                   | ₩4            |
| Show debug navigator                   | ₩5            |
| Show breakpoint navigator              | <b></b> ₩6    |
| Show log navigator                     | <b>%7</b>     |
| Hide navigator                         | ₩0            |
| Activate console                       | îжC           |
| Hide debug area                        | îЖY           |
| Show file inspector                    | າ:#1          |
| Show quick help inspector              | ~:∺2          |
| Show identity inspector                | ~:#3          |
| Show attribute inspector               | ~=#4          |
| Show size inspector                    | ~:#5          |
| Show connections inspector             | ~=#6          |
| Show file template library             | ^~=# <b>1</b> |
| Show code snippet library              | ^∼≒2          |
| Show object library                    | ^~=# <b>3</b> |
| Show media library                     | ^∼=#4         |
| Hide utilities                         | ~=#0          |
| âŒf Control<br>⌥ Option<br>âŒ~ Command |               |

| Navigate                     |              |
|------------------------------|--------------|
| Reveal in Project Navigator  | û# <b>J</b>  |
| Open in Assistant Editor     | ~=₩,         |
| Open in                      | <b>\_</b> #< |
| Move Focus To Next Area      | √.₩.         |
| Move Focus To Previous Area  | <b>∼</b> :#> |
| Move Focus To Editor         | жJ           |
| Go Forward                   | ^₩ →         |
| Go Back                      | ^₩ ←         |
| Jump to Selection            | û <b>ૠL</b>  |
| Jump to Definition           | ^#J          |
| Jump to Next Issue           | ∺'           |
| Jump to Previous Issue       | <b>%"</b>    |
| Jump to Next Counterpart     | ^₩↑          |
| Jump to Previous Counterpart | ^₩↓          |
| Jump in "m"                  | ЖL           |
| Jump to Next Placeholder     | ^/           |
| Jump to Previous Placeholder | ^?           |
| Editor                       |              |

| Editor                       |                  |
|------------------------------|------------------|
| Show completions             | ^Space           |
| Edit all in scope            | ^ЖE              |
| Fix all in scope             | ^~#F             |
| Re-indent                    | ^1               |
| Shift right                  | ₩]               |
| Shift left                   | <b>#</b> [       |
| Move line up                 | ∕∷#]             |
| Move line down               | ∕∷∺[             |
| Comment selection            | ₩/               |
| Fold                         | <b>\_</b> #←     |
| Unfold                       | $\mathbb{Z}_{H}$ |
| Fold methods and functions   | <b>\</b> _î#←    |
| Unfold methods and functions | \\\\\\\\\        |
| Fold comment block           | ^ Û Ж←           |
| Unfold comment block         | ^ Û ₩→           |

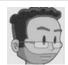

âŽ∢ Escape

By tgk cheatography.com/tgk/

Published 4th November, 2011. Last updated 13th May, 2016. Page 1 of 1. Sponsored by CrosswordCheats.com Learn to solve cryptic crosswords! http://crosswordcheats.com